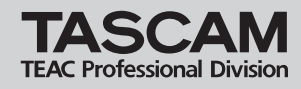

この度は、TASCAM 2488**@#**をお買い上げいただきましてまことにありがとうございます。このクイックスタートガイド では、今すぐ2488**@#**をお使いいただけるよう、まずはデモソングを使ったミックスダウンの説明と、自分で弾いたエレキ ギターに歌を重ねて録音する場合の操作を例に、簡単な使い方のみを説明しています。詳しい操作方法については取扱説明書 をお読みください。

※本文中、[ENTER]キーのように[ ]で囲まれている表記は、本体に搭載されているキーや端子を表しています。各キーやツマ ミの基本的な操作を理解するために取扱説明書の15ページ「第3章 各部の名称と機能」も合わせてご覧下さい。

## 1-a 接続する

※機器の接続は電源を切った状態で行なって下さい。

本機の[MONITOR OUT] (モニターアウト) 端子をパワ ードスピーカーやお手持ちのステレオなどのモニターシ ステムに接続します。

ヘッドホンでモニターする場合は接続する必要はありま せん。

2488MKIIの[MONITOR OUT]はバランスアウトに対 応した標準ホンジャックです。通常のステレオシステム と接続する場合は「標準ホンプラグーRCAピンプラグ」 の変換ケーブルが必要です。

## 1-b 電源を入れる

付属の電源コードで本機を100Vの電源コンセントに接 続して、パワースイッチを押し込みます。

起動画面を表示した後、ホーム画面(通常使用する画面) が表示されます。

画面が見にくい時は画面の右にある[コントラスト調整ツ マミ]で調整して下さい。

※2488**@#**の電源を入れてからモニターシステムの電 源を入れて下さい。

## 2.デモソングを聴いてみよう

2488**@#**にはデモソングが収録されています。まずは このデモソングを再生して、ミックスダウンの方法を覚 えましょう。

## 2-a デモソングの呼び出し

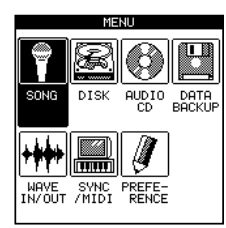

【[MENU]キーを押すと「MENU」 画面が表示されます。

[CURSOR]キーで「SONG」を選 択して[YES/ENTER]キーを押す と「SONG」画面が表示されます。

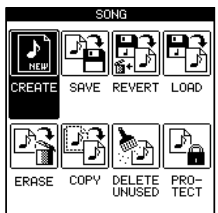

[CURSOR]キーで「LOAD」を選 択して[YES/ENTER]キーを押す と「LOAD」画面が表示されます。

1. 準備 [JOG/DATA]ダイアルで「2488MK2 DEMO」を選 択して[YES/ENTER]キーを押すとデモソングが呼び出 されます。

# 2-b モニターアウトの設定

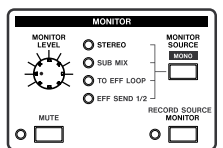

MONITORセクションで 「STEREO」が選択されているの を確認して下さい。

選択されていない場合は[MONITOR SOURCE]キーを 押して「STEREO」を選択して下さい。

[MONITOR LEVEL]ツマミを最小にして下さい。

#### 2-c ソングの頭出し

[STOP]キーを押しながら[REW]キーを押して下さい。

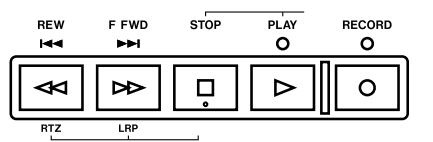

ソングの最初のポイントに時間が移動します。この機能 をRTZ(Return To Zero)と呼びます。

#### 2-d 再生

すべてのフェーダーを「0」(太線)の位置に合わせて下 さい。

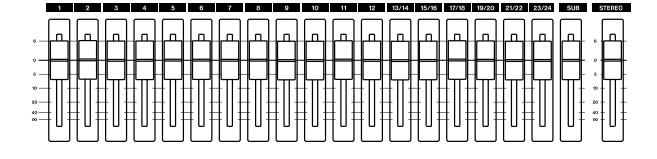

モニターシステムのレベルが最小になっていることを確 認して、[PLAY]キーを押して再生を開始します。

#### 2-e モニター音量の調整

デモソングの再生が始まって、画面上のレベルメーター が振れていることを確認して[MONITO LEVEL]ツマミ を徐々に上げて下さい。ヘッドホンでモニターしている 場合はこの時点で音が聞こえるはずです。ちょうどいい 音量になるように[MONITOR LEVEL]ツマミを調整し て下さい。

モニターシステムを使用している場合は、[MONITOR LEVEL]ツマミを12時(真ん中)にあわせて、モニタ ーシステムのボリュームを徐々に上げて、ちょうどいい 音量で聞こえるように調整して下さい。

# 2-f ミックスダウン

ミックスダウンとは録音したトラックをミックスする作 業のことです。

デモソングの各トラックはいろいろな楽器の音が録音さ れています。フェーダーで各トラックの音量バランスを 好みのバランスになるよう調整してみて下さい。

トラック13から24はステレオトラックになっていて、 1つのフェーダーで二つのトラックのレベルを同時に調 整します。

## 2-f パン(左右の定位)の設定

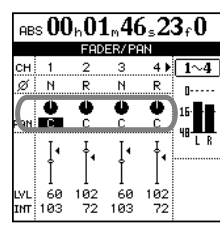

|ABS 00h01n46<sub>s</sub>23c0||FADER/PAN]キーを押すと 「FADER/PAN」画面が表示されま す。この画面では各トラックのパン を設定することができます。パンを 調整したいチャンネルの[SELECT] キーを押すと、押したチャンネルの パンの設定が表示されます。

[JOG/DATA]ダイヤルを回してパンを設定して下さい。

※パンの設定と同様に、[EQ]キーを押して「EQ]画面を 表示させることで各トラックのEQ (イコライザー) を 設定することができます。詳しくは取扱説明書27ペー ジ「EQの設定」をお読み下さい。

曲が終わったら、[STOP]キーを押して下さい。もう一 度ミックスダウンをする場合は、[STOP]キーを押しな がら[REW]キーを押して曲の最初からもう一度再生しま す。

# 3.新しいソングを作る

今度は新しいソングを作成して、一から曲を作る場合の手 順を説明します。

## 3-a ソングの作成

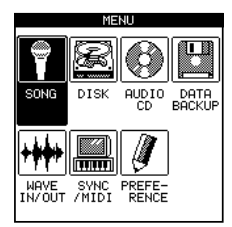

[MENU]キーを押すと「MENU」 画面が表示されます。

[CURSOR]キーで「SONG」を選 択して[YES/ENTER]キーを押す と「SONG」画面が表示されます。

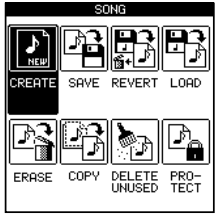

[CURSOR]キーで「CREATE」を 選択して[YES/ENTER]キーを押 すと「CREATE」画面が表示され ます。

# 3-b ソングに名前を付ける

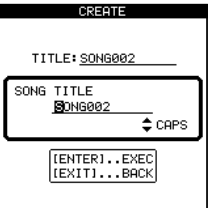

CREATE画面で\_[SHIFT]キーを 押しながら[MENU]キーを押すと ソングの名前を設定するための 「SONG TITLE」画面が表示されま す。

左右の[CURSOR]キーで文字を選んで[JOG/DATA]ダ イヤルで文字を選択します。

上下[CURSOR]キーで文字の種類を選択できます。

[YES/ENTER]キーを押すと入力した名前が確定されて 「CREATE」画面に戻ります。

## 3-c ビット数の設定

RESOLUTIONフィールドでソングのビット数が設定で きます。市販のCDのビット数は16です。24に設定す ると、よりダイナミックレンジの広い高音質での録音が 可能ですが、16bitよりも多くのディスクスペースを使 用します。

ここでは「16」を選択して[YES/ENTER]キーを押し て下さい。

新しいソングが作成され、ホーム画面が表示されます。

# 4.ギターを録音する

まずはエレキギターをトラック1に録音してみましょう。

## 4-a 接続

エレキギターを本体前面の[GUITAR INPUT]に接続しま す。

※アクティブタイプ(電池を内蔵している)ギターや、 ギターと本機の間にエフェクターを接続している場合は、 リアパネルのANALOG INPUTSの[H]端子に接続して 下さい。

## 4-b トラックへの割り当て

ギターをトラック1に割り当てます。

SOURCEセクションの[INPUT-H]キーを押しながらチ ャンネル1の[SELECT]キーを押して下さい。ギターの 音がチャンネル1に割り当てられます。

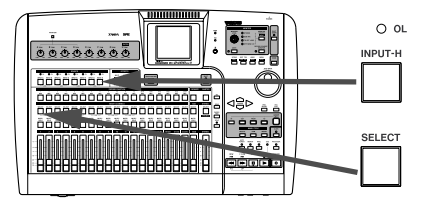

## 4-c レベル調整

[STEREO]フェーダーとチャンネル[1]のフェーダーを 「0」(太線)に設定して下さい。

[H TRIM]ツマミを最小にしてギターを弾きながら徐々 にレベルを上げて行きます。ギターを強く弾いた時に SOURCEセクションのINPUT Hの[OL]インジケータ ーが赤く点灯したら、ツマミを少し左に戻して、一番強 く弾いた時でも[OL]インジケーターが点灯しないように 設定して下さい。

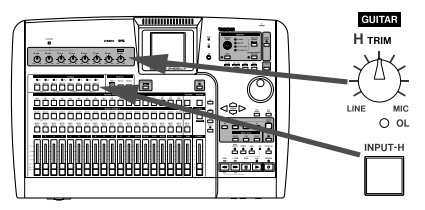

※この時、フェーダーの位置はギターの音をモニターす る音量を設定しているだけで、録音レベルを設定してい るわけではありません。

## 4-d ギターにエフェクトをかける

ギターにマルチエフェクトをかけてみましょう。

EFFECTSセクションの[MULTI]キーを押しながら SOURCEセクションの[INPUT H]キーをして下さい。

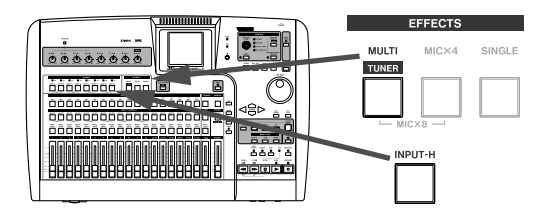

ギターの音にエフェクトがかかって音色が変わるはずで す。エフェクトをオフにしたい時は、もう一度 [MULTI] キーを押しながらSOURCEセクションの[INPUT H]キ ーを押します。

※ギターにエフェクトをかける方法として、[MULTI]キ ーを押しながらSOURCEセクションの[INPUT H]キー を押す代わりに、チャンネル1の[SELECT]キーを押す 方法もあります。この場合、ギターのモニター音にエフ ェクトがかかりますが録音されるギターの音にはエフェ クトはかかりません。エフェクトのかかった音を録音し たい場合はチャンネルではなくSOURCEにエフェクト をかけるように設定します。

#### 4-e エフェクトの種類を選ぶ

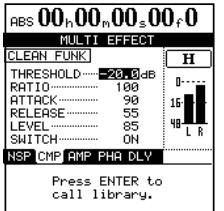

[MULTI]キーを押すと「MULTI EFFECT」画面が表示されます。

現在選択されているエフェクトを 編集する場合はこの画面で行ない ます。詳しくは取扱説明書37ペー ジ「マルチエフェクトを編集する」 をお読み下さい。

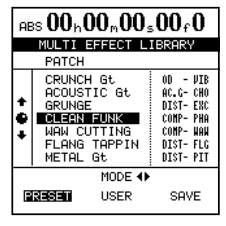

「 MULTI EFFECT」 画 面 で [YES/ENTER]キーを押すと 「MULTI EFFECT LIBRARY」画 面が表示されます。この画面では あらかじめ設定されたエフェクト ライブラリーを選択することがで きます。

[JOG/DATA]ダイヤルで好みのエフェクトを選んで [YES/ENTER]キーを押して下さい。選択したエフェク トに切り替わります。

好みのエフェクトを選択したら[HOME]キーを押してホ ーム画面に戻ります。

## 4-f ギターのチューニング

マルチトラック録音の場合、沢山の音を重ねて行くこと になるので、正しいチューニングは大事です。

[SHIFT]キーを押しながら[MULTI]キーを押すと「チュ ーナー」画面が表示されます。

詳しい使い方は39ペジ「チューナー」をお読み下さい。

[HOME]キーを押すと「ホーム」画面に戻ります。

#### 4-g 録音する

RECORD FUNCTIONセクションでチャンネル1の [REC]キーを押して下さい。キーが赤く点滅して、チャ ンネル1が録音待機状態になります。

[RECORD]キーを押しながら[PLAY]キーを押すと録音 が開始されますのでギターを演奏して下さい。

演奏が終わったら[STOP]キーを押して下さい。録音が 停止します。

## 4-h 録音したギターを聴いてみる

チャンネル1の[REC]キーを押して録音待機状態を解除 して下さい。

[STOP]+[REW]でソングの最初に戻ります。

[PLAY]キーを押すと録音したチャンネルを再生します。

## 4-i 録音をやり直す

録音した演奏が気に入らなかった時は、アンドゥ機能を 使って録音をやり直すことができます。

[UNDO]キーを押して下さい。「UNDO/REDO」画面が 表示されます。

画面には今まで行なった録音や編集がリストで表示され ます。1つ前の状態に戻るには[JOG/DATA]ダイヤル でリストの上から2番目を選んで[YES/ENTER]キーを 押します。

# 5.歌を録音する

今録音したギターに合わせて歌を録音してみましょう。

プロのレコーディングではミキサーやモニターシステムが あるコントロールルームとは別の部屋でボーカルの録音を 行ないますが、レコーダーやモニターシステムがある部屋 と同じ部屋でマイクを使った録音を行なう場合、スピーカ から出た音をマイクが拾ってしまうので、うまく録音でき ない場合があります。同じ部屋でマイクを使用して録音す る場合は、スピーカーでのモニターは使わずに、ヘッドホ ンをご使用下さい。

## 5-a マイクを接続する

お手持ちのマイクをANALOG INPUTSの[A]端子に接 続して下さい。

#### 5-b トラックへの割り当て

マイクをトラック2に割り当てます。

SOURCEセクションの[INPUT-A]キーを押しながらチ ャンネル2の[SELECT]キーを押して下さい。マイクの 音がチャンネル2に割り当てられます。

#### 5-c レベル調整

[STEREO]フェーダーとチャンネル[2]のフェーダーを 「0」(太線)に設定して下さい。

[A TRIM]ツマミを最小にしてマイクで歌を歌いながら 徐々にレベルを上げて行きます。SOURCEセクション の INPUT Aの[OL]インジケーターが赤く点灯したら、 ツマミを少し左に戻して、一番大きな声で歌った時でも [OL]インジケーターが点灯しないように設定して下さ い。

#### 5-d 歌にエフェクトをかける

通常、ボーカルのエフェクトはミックスダウン時に使う のが普通ですが、気持ち良く歌を歌うために、ここでは モニター音にだけエフェクトをかけて、録音される音に はエフェクトがかからないように設定します。

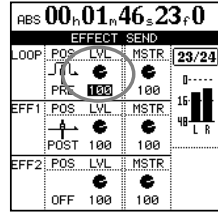

「ABS 00h01m46s23r0][SEND]キーを押して下さい。

Loopipos TOP NSTR 23/24<br>Loopipos TOP NSTR 23/24<br>「ML ● )● 『……』「EFFECT SEND」画面が表示さ<br>"FEI POS TOP NSTR 15■ れます。 れます。

> チャンネル2の[SELECT]キーを 押してチャンネル2のエフェクト センドを選択します。

[CURSOR]キーで一番上の「LOOP」セクションの 「LVL」を選択して[JOG/DATA]ダイヤルでエフェクト へ送る信号の量を設定します。右へ回すとエフェクトが 深くかかり、左に回すとエフェクトがかからなくなりま す。

エフェクトの細かい設定を行なう場合は[SINGLE]キー を押します。エフェクトの設定を行なう「SINGLE EFFECT」画面が表示されます。エフェクトの設定につ いては取扱説明書38ページ「シングルエフェクト」を お読み下さい。

[HOME]キーを押すと「ホーム」画面に戻ります。

※録音時にEQ(イコライザー)を使って音を音色を整 える事ができます。詳しくは取扱説明書27ページ「EQ の設定」をお読み下さい。

※録音時、マイクエフェクト(コンプレッサー)を使っ て、音量をそろえることができます。詳しくは取扱説明 書35ページ「マイクエフェクト」をお読み下さい。

#### 5-e 録音準備

RECORD FUNCTIONセクションでチャンネル2の [REC]キーを押して下さい。キーが赤く点滅して、チャ ンネル2が録音待機状態になります。

ソングを最初から再生して先に録音したギターの音を聞 きながら、歌を歌ってリハーサルを行います。

この時、ギターと歌の音量はチャンネル1とチャンネル 2のフェーダーで設定します。

## 5-f 録音する

リハーサルが終わったら、ソングの最初に戻って、 [RECORD]キーを押しながら[PLAY]キーを押します。 ギターの音にあわせて歌を歌って下さい。

演奏が終わったら[STOP]キーを押して下さい。録音が 停止します。

#### 5-f 録音した演奏を聴いてみる

チャンネル2の[REC]キーを押して録音待機状態を解除 して下さい。

ソングの最初に戻って[PLAY]キーを押すと録音したギ ターと歌を聞くことができます。

ギターを録音したときと同じように、録音した歌が気に 入らなければ、アンドゥ機能を使って録音をやり直すこ とができます。

ギターや歌の録音と同じ要領で、各チャンネルに様々な パートの演奏を録音することができます。

その他にも、ミスしたところだけを録音し直したり(取 扱説明書44ページ「「パンチイン/アウト・レコーディ ング1)録音したデータを編集したり(取扱説明書53ペ ージ「トラック編集」)、様々な機能があります。詳しく は取扱説明書をお読み下さい。

録音した演奏をミックスダウン、マスタリングすること でオーディオCDを作成することができます。詳しくは 取扱説明書63ページ「マスタリングとCDレコーダー」 をお読み下さい。

# 6.作業を終了する

作業を中断して本機の電源を切る時は事前にシャットダウ ン操作をする必要があります。シャットダウン操作は一般 的なコンピューターでの「終了」や「保存」コマンドと同 様で、シャットダウン操作をしないままで電源を切ると、 録音したデータは失われてしまいます。

[SHUT DOWN]キーを長押しすると、「SHUT DOWN」 画面が示されます。

シャットダウンを行なわずに作業に戻る場合は[NO/EXIT] キーを、シャットダウンを行なって電源を切れる状態にす るには[YES/ENTER]キーを押します。

[YES/ENTER]キーを押すとシャットダウン作業を行い、 「SHUT DOWN COMPLETE. Please POWER OFF.」 と表示されますので、電源を切って下さい。